## Going on a Cyber Safari

The World-Famous San Diego Zoo® and World Book want you to experience Cyber Safari, where you can learn about animals in their habitats. Cyber Safari uses stories, sounds, 360 Degree Views, fun facts, videos and more, to give you an up-close view of wildlife habitats and the animals you will find there.

#### To go on a Cyber Safari

- 1. From the World Book Main Menu, click on Cyber Safari.
- 2. To see where your safari can take you, place your cursor on a picture below and click on any region where the cursor changes into a hand.

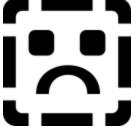

See also Using the Cyber Safari Index Exploring a Cyber Safari Habitat

## Habitat

Click here to display a narrated 360 Degree View about the animals you will find in this habitat.

### Index

Click here to select a topic that interests you from all media available in Cyber Safari. <u>Click here for more information about using the Index.</u>

# **Back and Forward controls**

Click here to move back and forward among topics you have already viewed.

# Cyber Safari Home

Click here to return to the starting screen for Cyber Safari.

#### Back to World Book

Click here to return to the World Book Main Menu.

### Exploring a Cyber Safari Habitat

When you visit a Cyber Safari habitat, a narrated 360 Degree View will present information about the animals you will find in this environment.

#### To explore a Cyber Safari habitat

- 1. From the World Book Main Menu, click on Cyber Safari.
- 2. From the Cyber Safari Home screen, click on the animal that represents that habitat you want to explore. You will see and hear a narrated 360 Degree View about the animals you will find in this habitat.
- As you move your cursor around the View screen, you will notice that the cursor icon changes at some locations. To move to another location, view additional information, or change your current view, click on one of the cursor symbols as follows:

| Click   | То                                                           |
|---------|--------------------------------------------------------------|
| $\odot$ | Switch to a different 360 Degree View.                       |
| 2       | View fun facts related to this habitat.                      |
| 22      | View a picture related to this habitat.                      |
| Q       | Hear how the animal sounds.                                  |
|         | Listen to and view a true tale about this animal or habitat. |
| ÷       | View a video about this animal or habitat.                   |
| Q       | Zoom out.                                                    |
| ®,      | Zoom in.                                                     |
| Ќг      | Move in the direction shown by the hand cursor.              |

4. While you explore the habitat, you can click the right mouse button to display a pop-up menu that allows you to control how you use the view as follows:

| Click this command  | То                                                                                                    |
|---------------------|----------------------------------------------------------------------------------------------------|
| Reset the Viewpoint | Return to the starting point for the 360 Degree View.                                                                                                    |
| Navigation Speed    | Increase or decrease the speed at<br>which the 360 Degree View rotates.<br>When the Navigation Speed screen<br>appears, drag the slider bar to your<br>preferred speed and then click the<br>small X in the upper right corner of<br>the Navigation Speed screen. |
| Disable Hot Spots   | Clear the hot spot symbols from the 360 Degree View.                                                                                                    |
| Show Hot Spots      | Show the hot spot symbols on the 360 Degree View.                                                                                                    |

5. To explore other Cyber Safari options, click on any button in the Cyber Safari toolbar at the bottom of the screen.

#### See also

Using the Cyber Safari Index

## Using the Cyber Safari Index

You might want to begin your adventure by seeing a list of the topics available in Cyber Safari. For example, from the Index you can click on icons to display:

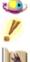

360 Degree Views that let you spin around, up, and down in the habitat.

Fun facts about the animals and their environments.

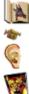

True tales that will amaze and inform you.

Videos that reveal the animals as they live in their habitats.

Sound clips that let you hear the animal up-close.

Pictures that give you a snapshot of the animal.

You can scroll through the list of all media items in the Index, or select a media option by category, such as 360 Degree Views or true tales.

#### To use the Index

- 1. From the toolbar in any Cyber Safari window, click on Index.
- 2. To view options available from the Cyber Safari Index, place your cursor on the picture below and click on any region where your cursor turns into a hand.

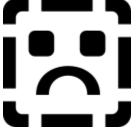

See also Exploring a Cyber Safari Habitat

# All

Click here to see a list of all media options available in Cyber Safari.

# Category

Click here to select a category name to see all media elements of that type.

### List of media elements

View a list of all media elements that are available in Cyber Safari or those elements that match the category you selected. Select the item you want to view.

### Close

Click here to close the Cyber Safari Index.